# CA Console Management for **OpenVMS**

## Release Notes r3.1

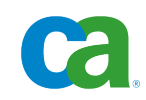

This documentation and any related computer software help programs (hereinafter referred to as the "Documentation") are for your informational purposes only and are subject to change or withdrawal by CA at any time.

This Documentation may not be copied, transferred, reproduced, disclosed, modified or duplicated, in whole or in part, without the prior written consent of CA. This Documentation is confidential and proprietary information of CA and may not be used or disclosed by you except as may be permitted in a separate confidentiality agreement between you and CA.

Notwithstanding the foregoing, if you are a licensed user of the software product(s) addressed in the Documentation, you may print a reasonable number of copies of the Documentation for internal use by you and your employees in connection with that software, provided that all CA copyright notices and legends are affixed to each reproduced copy.

The right to print copies of the Documentation is limited to the period during which the applicable license for such software remains in full force and effect. Should the license terminate for any reason, it is your responsibility to certify in writing to CA that all copies and partial copies of the Documentation have been returned to CA or destroyed.

TO THE EXTENT PERMITTED BY APPLICABLE LAW, CA PROVIDES THIS DOCUMENTATION "AS IS" WITHOUT WARRANTY OF ANY KIND, INCLUDING WITHOUT LIMITATION, ANY IMPLIED WARRANTIES OF MERCHANTABILITY, FITNESS FOR A PARTICULAR PURPOSE, OR NONINFRINGEMENT. IN NO EVENT WILL CA BE LIABLE TO THE END USER OR ANY THIRD PARTY FOR ANY LOSS OR DAMAGE, DIRECT OR INDIRECT, FROM THE USE OF THIS DOCUMENTATION, INCLUDING WITHOUT LIMITATION, LOST PROFITS, LOST INVESTMENT, BUSINESS INTERRUPTION, GOODWILL, OR LOST DATA, EVEN IF CA IS EXPRESSLY ADVISED IN ADVANCE OF THE POSSIBILITY OF SUCH LOSS OR DAMAGE.

The use of any software product referenced in the Documentation is governed by the applicable license agreement and is not modified in any way by the terms of this notice.

The manufacturer of this Documentation is CA.

Provided with "Restricted Rights." Use, duplication or disclosure by the United States Government is subject to the restrictions set forth in FAR Sections 12.212, 52.227-14, and 52.227-19(c)(1) - (2) and DFARS Section 252.227-7014(b)(3), as applicable, or their successors.

Copyright © 2010 CA. All rights reserved. All trademarks, trade names, service marks, and logos referenced herein belong to their respective companies.

## **Contact CA**

#### **Contact Technical Support**

For your convenience, CA provides one site where you can access the information you need for your Home Office, Small Business, and Enterprise CA products. At [http://ca.com/support,](http://www.ca.com/support) you can access the following:

- Online and telephone contact information for technical assistance and customer services
- Information about user communities and forums
- Product and documentation downloads
- CA Support policies and quidelines
- Other helpful resources appropriate for your product

#### **Provide Feedback**

If you have comments or questions about CA product documentation, you can send a message to **techpubs@ca.com**.

If you would like to provide feedback about CA product documentation, complete our short [customer survey,](http://www.ca.com/docs) which is also available on the CA Support website, found at [http://ca.com/docs.](http://www.ca.com/docs)

## **Contents**

## **Chapter 1: Release 3.1 Features**

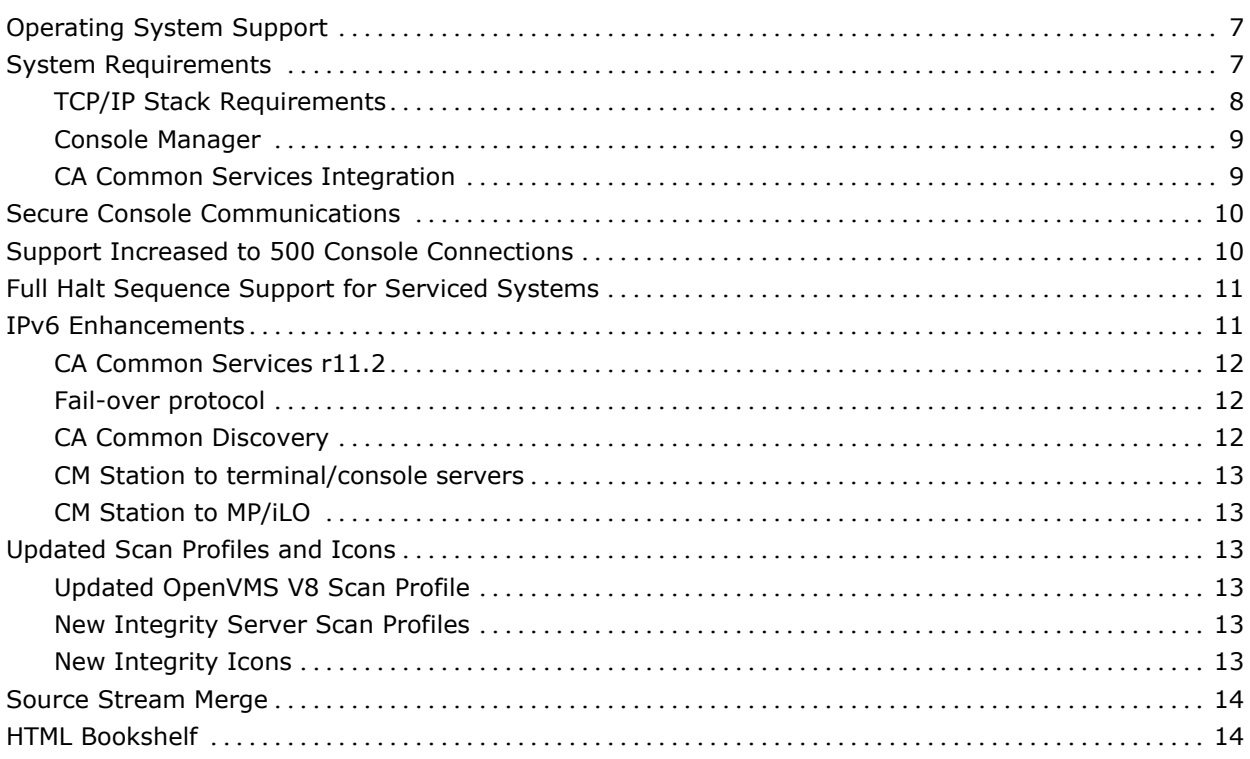

 $\overline{7}$ 

## **Chapter 1: Release 3.1 Features**

This section contains the following topics:

[Operating System Support](#page-6-0) (see page [7\)](#page-6-0) [System Requirements](#page-6-1) (see page [7\)](#page-6-1) [Secure Console Communications](#page-9-0) (see page [10\)](#page-9-0) [Support Increased to 500 Console Connections](#page-9-1) (see page [10\)](#page-9-1) [Full Halt Sequence Support for Serviced Systems](#page-10-0) (see page [11\)](#page-10-0) [IPv6 Enhancements](#page-10-1) (see page [11\)](#page-10-1) [Updated Scan Profiles and Icons](#page-12-0) (see page [13\)](#page-12-0) [Source Stream Merge](#page-13-0) (see page [14\)](#page-13-0) [HTML Bookshelf](#page-13-1) (see page [14\)](#page-13-1)

## <span id="page-6-0"></span>**Operating System Support**

CA Console Management for OpenVMS r3.1 supports the following operating systems:

- HP OpenVMS Industry Standard 64 v8.2-1, v8.3 and v8.3-1H1
- HP OpenVMS Alpha v7.3-2, v8.2 and v8.3

This release does not support the following operating systems:

- OpenVMS Alpha v6.2, v7.1, v7.2, v7.3, v7.3-1
- OpenVMS VAX

We recommend that you install any HP OpenVMS ECOs with an installation rating of 1.

## <span id="page-6-1"></span>**System Requirements**

The following requirements must be met or exceeded for CA Console Management for OpenVMS r3.1 to install and run correctly:

- TCP/IP Stack Requirements
- Console Manager
- CA Common Services (CCS) Integration

## **TCP/IP Stack Requirements**

The following list contains the OpenVMS versions and the corresponding TCP/IP stack versions:

- HP TCP/IP Services for OpenVMS Industry Standard 64 V5.5 and V5.6
- HP TCP/IP Services for OpenVMS Alpha V5.4, V5.5 and V5.6

For systems running HP TCP/IP Services, at a minimum the following HP ECO level is recommended:

- HP TCP/IP Services I64 V5.6, ECO 2
- HP TCP/IP Services I64 V5.5, ECO 3
- HP TCP/IP Services Alpha V5.6, ECO 2
- HP TCP/IP Services Alpha V5.5, ECO 2
- HP TCP/IP Services Alpha V5.4, ECO 7
- Process Software TCPware 5.7-2, 5.8, and 5.9

For systems running TCPware 5.7-2 or 5.8, the following Process Software ECO is required:

- DRIVERS\_V582P050 or later
- SSH\_V582P020 or later

For systems running TCPware 5.9, the following Process Software ECO is required:

- DRIVERS\_V592P010 or later
- Process Software MultiNet v5.1, v5.2, and v5.3

For systems running MultiNet v5.1, the following Process Software ECOs are required:

- UCX\_LIBRARY\_EMULATION-110\_A052 or later
- UCXDRIVER-061\_A051 or later
- KERNEL-UPDATE-260\_A051 or later
- SSH-090\_A051 or later

For systems running MultiNet v5.2, the following Process Software ECOs are required:

- UCX\_LIBRARY\_EMULATION-011\_A053 or later
- UCXDRIVER-050\_A052 or later
- SSH-050\_A052 or later

For systems running MultiNet v5.3, the following Process Software ECOs are required:

- KERNEL-UPDATE-030\_A053 or later
- UCX\_LIBRARY\_EMULATION-011\_A053 or later

#### **Console Manager**

The OpenVMS requirements are as follows:

#### **Alpha:**

- To install Console Manager, a minimum of 365,000 blocks of free disk space is required.
- To run Console Manager, a minimum of 110,000 blocks of free disk space is required.

#### **I64:**

- To install Console Manager, a minimum of 485,000 blocks of free disk space is required.
- To run Console Manager, a minimum of 130,000 blocks of free disk space is required.

Disk space refers to space required for the product base files and does not take into account the requirements for log and archive data collected by CA Console Management.

## **CA Common Services Integration**

To run CA Common Services (CCS )Integration on Windows, the version requirements are as follows:

■ CA Network and System Management (NSM), or CA CCS r11.1 or r11.2. See the Readme files for these products for other prerequisites.

**Note:** This release does not support NSM or CCS 3.x or r11.

## <span id="page-9-0"></span>**Secure Console Communications**

r3.1 enhances security by introducing secure communications between the Console Manager station and the terminal/console servers and between the Console Manager station and MP/iLO's. This involves the use of SSH in order to establish a secure communications path to terminal/console servers and MP/iLO's that support it.

The enhanced security gives you the use of secured authentication and data encryption for any communication between the Console Manager Controllers (client side) and secured system consoles (server/peer side).

For further information on this new feature, see the following sections in the Administration Guide:

- See chapter 2 "Setup the Environment", sections:
	- *Connect using SSH Transport*
	- *Identifying and Correcting Connection Problems*
- See Chapter 3 "Modifying the Configuration Database", sections:
	- *Add Security Profiles*
	- *Add Serviced Systems*
- See Chapter 9 "Customizing Console Manager", the section *Customizing SSH*.
- See Appendix F "Typical SSH Configuration on OpenVMS".

#### **Notes:**

- This feature requires new configuration database records or changes to existing database records. Due to this record format change, the installation procedure must export an existing configuration database before replacing the prior version product images. For more information see the Installation Guide.
- When connecting to the MP/iLO of an Integrity server, you must execute the necessary commands on the MP/iLO in order to interface with the operating system console. For example, enter the "CO" command at the MP/iLO command prompt after executing the CONSOLE CONNECT command to interface with it.

## <span id="page-9-1"></span>**Support Increased to 500 Console Connections**

CA Console Manager now manages up to 500 console connections.

## <span id="page-10-0"></span>**Full Halt Sequence Support for Serviced Systems**

We changed the functionality of the Break key, and added the new Halt key. The Halt key is the key you type to halt a system. When you enter the Halt key, you are asked if you want to halt the system. The Halt key and Break key are functionally equivalent. The Halt key can be defined to be any key in range of Control-A through Control-Z. Beginning with this release you can specify the halt sequence for CM to transmit (one to eight characters) or the keyword BREAK (to transmit a break signal).

Both the halt key and the halt sequence are defined on a per-system basis in the configuration database. This functional change provides for a consistent method to protect from accidental system halts and provides the convenience of only having to enter a single keystroke in order to halt systems that use a multiple character halt sequence.

For further information on this new feature, see the following sections in the Administration Guide:

- See chapter 3 "Modifying the Configuration Database", sections:
	- *Add Serviced Systems*, Step 10 (Command Line Interface)
	- *Add Serviced Systems*, Step 6 (Motif Interface)
- See Chapter 7 "Creating a Dialog Script"
- See Chapter 9 "Monitor Interface Commands", sections:
	- *Setting the Halt Key*
	- *Transmitting a Break Signal on a Console Line*
	- *Transmitting a Break Signal with Connection Type of SSH*

## <span id="page-10-1"></span>**IPv6 Enhancements**

This feature implements IPv6 within the various components of the product that require it. The use of CA Common Services (CCS) Integration for OpenVMS r3.2 is described in this section as it facilitates the implementation of IPv6 within the OpenVMS/NSM integration components. It should be noted that use of CCS for OpenVMS 3.2 also modernizes the OpenVMS/NSM integration in general.

## **CA Common Services r11.2**

IPv6 support for the CA NSM Integration requires OpenVMS host objects in the NSM Repository containing IPv6 addresses and names. This will allow NSM Integration components to find these objects upon reception of SNMP traps from nodes with IPv6 addresses, to create, update and maintain child objects and to provide all the object related features by using IPv6 name and address lookup functions.

For more information on IPv6 as it relates to CCS Integration, see the appendix "IPv6" in the *CA Common Services for OpenVMS Integration Guide*.

#### **Fail-over protocol**

IPv6 support is provided on the IP stacks that support it.

For more information on IPv6 with failover, in the *Administration Guide*, see the chapter "Setting Up Failover", section *Establishing the Configuration*, Step 4: Configure Console Manager Failover for IPv6.

#### **CA Common Discovery**

CA Common Discovery is a lightweight common component that provides the discovery and classification of all entities within an IPv4 or IPv6 network. It discovers the relationships between these entities and effectively records the Network's Topology in a separate database. Then, Management Command Center (MCC) IPv6 import tool is used to import the discovered hosts into the NSM Repository. Therefore, the MCC component is installed as part of NSM/CCS r11.2.

CA Common Discovery is included into the Windows-side NSM Integration to provide support for IPv6 environments. CA NSM and CCS r11.2 do not include tools to discover hosts in IPv6 environment. Thus, CA Common Discovery must be installed on Windows to provide IPv6 capabilities for NSM/CCS r11.2 and NSM Integration.

CA Common Discovery is a separate item in the Product Explorer menu.

**Note:** CA Common Discovery installation requires Java Run-Time Environment and Apache Tomcat Server to be installed. These third party components are installed by NSM / CCS r11.2.

For detailed information on the use of CA Common Discovery to discover IPv6 networks, refer to this file on the product DVD:

\ENU\NT\CommonDiscovery\CA\_Common\_Discovery\_Install\_and\_Configuration.doc..

#### **CM Station to terminal/console servers**

When you install CA Console Management for OpenVMS r3.1, it implements IPv6 protocols for communications between the Console Management Station and the terminal/console servers.

The software provides the option of utilizing secure communications over IPv6.

### **CM Station to MP/iLO**

The software implements IPv6 protocols for communications between the CM Station and the MP/iLO. The software also provides the option of utilizing secure communications over IPv6.

## <span id="page-12-0"></span>**Updated Scan Profiles and Icons**

We updated the scan profiles to be more complete, and added system icons for use with the C3 GUI.

#### **Updated OpenVMS V8 Scan Profile**

The scan profile is updated to include new events that are applicable to OpenVMS V8. Existing events have their context information updated to allow for retrieval of all lines of data that make up the context of the event. A host of new and updated events have been added and organized in a modular format (sub-scan profiles) so that they may be combined to form main scan profiles to suit individual needs. Custom and application specific events and scan profiles may also be included in any combination. The scan profiles from earlier releases are included to provide continued support for managed systems that are running older versions of OpenVMS.

### **New Integrity Server Scan Profiles**

Scan profiles for both the cell-based and Blade Integrity servers have been created. These profiles include event definitions for console messages that are unique to these server types.

### **New Integrity Icons**

Monochrome Xbitmap (XBM) images have been created for both the cell based and Blade Integrity servers. Icons have been also created for the BladeSystem enclosures.

## <span id="page-13-0"></span>**Source Stream Merge**

CA Console Management r3 was released as two separate versions; one that supports VAX and Alpha systems, and one that supports OpenVMS I64 servers. These two source streams have been merged to produce a common source stream from which r3.1 was built.

CA Console Management r3.1 supports Alpha and I64 systems with this single release.

## <span id="page-13-1"></span>**HTML Bookshelf**

This release contains the CA HTML Bookshelf, which is an HTML help system that provides access to all deliverables in the product documentation set, regardless of the file format. The HTML Bookshelf features include:

- A single help screen that displays all documentation for this release.
- An all-in-one search tool that searches the entire documentation set, regardless of file format.
- Additional links for using the Bookshelf, downloading Acrobat Reader, and contacting CA.

After installing the product you can find the Bookshelf here: **<WorldView-install-path>\UNIVMS\DOC**

For example, on NSM/CCS r11.1:

C:\Program Files\CA\SharedComponents\CCS\WVEM\UNIVMS\DOC

Or on NSM/CCS r11.2:

C:\Program Files\CA\SC\CCS\WVEM\UNIVMS\DOC

Alternatively, on r11.2, the Bookshelf path can be specified like this:

%CA\_TND\_HOME%UNIVMS\DOC

**Note:** You can also download and extract the All files with searchable index.ZIP file from CA Support Online. To extract the content of a .ZIP file, use an archive program such as WinZip or StuffIt, and choose to extract the content to a local folder. Once extracted, open the Bookshelf folder and click the Bookshelf.hta file.